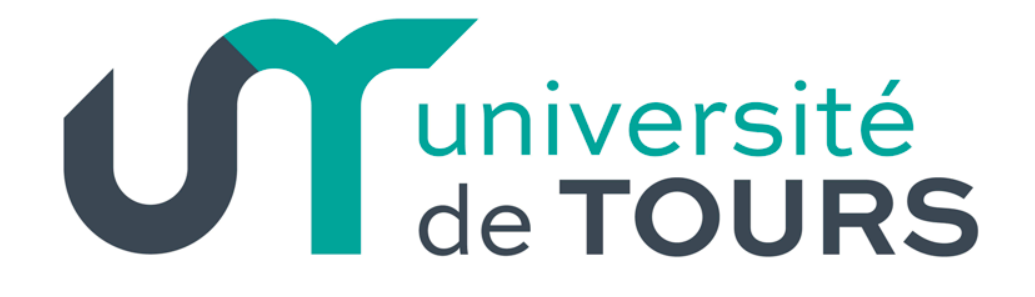

# Enrichir sa fiche annuaire sur les sites de l'université

### Avant propos

Le contenu de cette fiche est basé sur le volontariat.

La fiche annuaire est personnelle, il appartient à chacun de l'alimenter.

La fiche annuaire n'est ni un blog ni un site d'opinion.

La photographie n'est pas obligatoire et ne doit pas être fantaisiste, la fiche annuaire est un outil de communication pour le public extérieur.

Pour toute question : web@univ-tours.fr

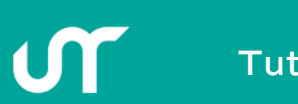

### Pour se connecter

• Pour avoir accès à votre fiche annuaire dans l'interface d'administration du site : www.univ-tours.fr/adminsite

Vous arrivez sur la page d'authentification, utilisez vos identifiants ENT habituels.

Service Central d'Authentification

Entrez votre identifiant et votre mot de passe. Identifiant:  $21$ Mot de passe: Prévenez-moi avant d'accéder à d'autres services effacer se connecter Pour des raisons de sécurité, veuillez vous déconnecter et fermer votre navigateur lorsque vous avez fini d'accéder aux services authentifiés Languages **JA-SIG** 

## Accéder à sa fiche annuaire

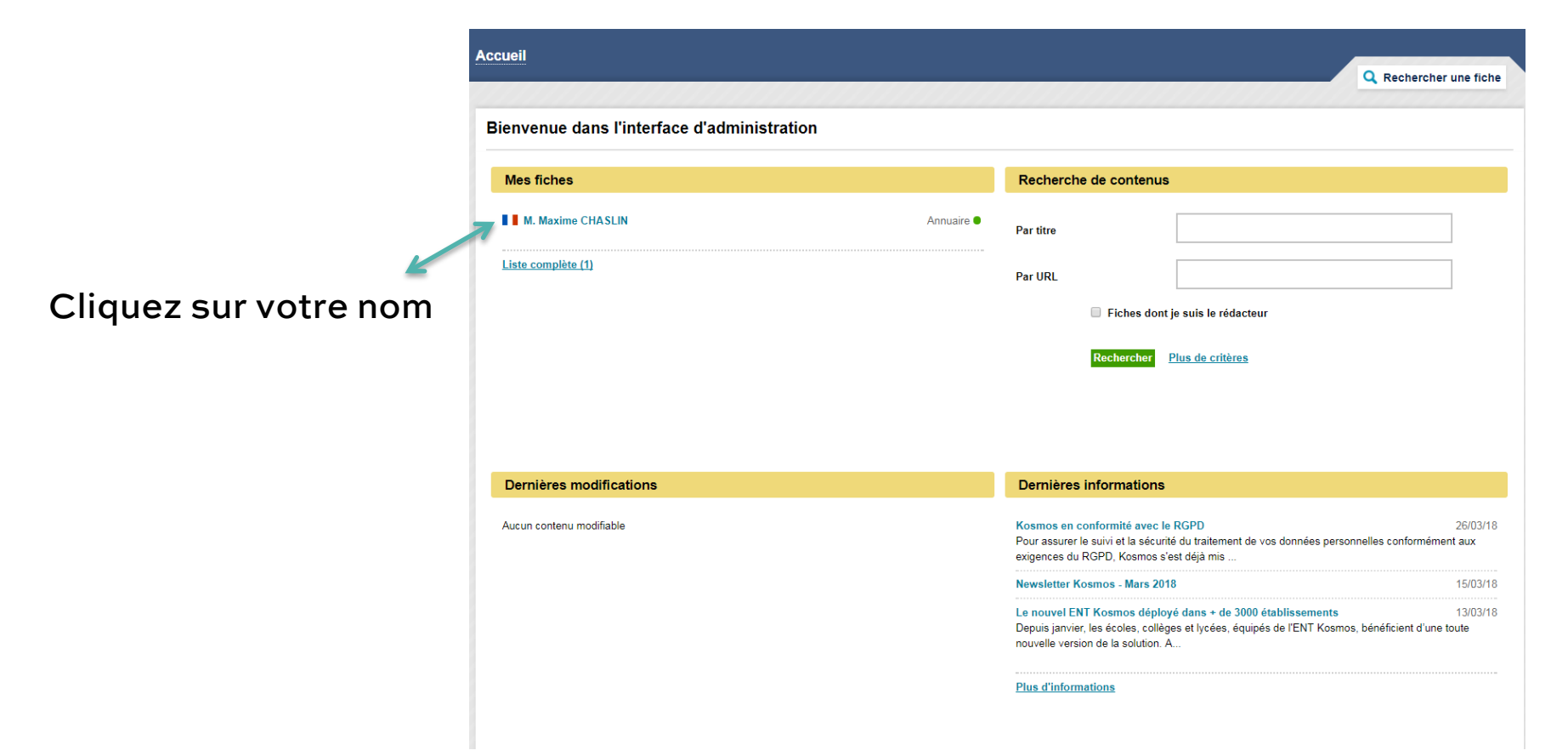

Tutoriel fiche annuaire

# Mettre à jour sa fiche annuaire : Onglet Infos générales

Vos coordonnées sont extraites du logiciel SIHAM. Pour les mettre à jour vous devez vous adresser à la Direction des Ressources Humaines.

Attention : s'il y a une erreur dans votre numéro de téléphone et/ ou dans votre numéro de bureau : telecoms@univtours.fr

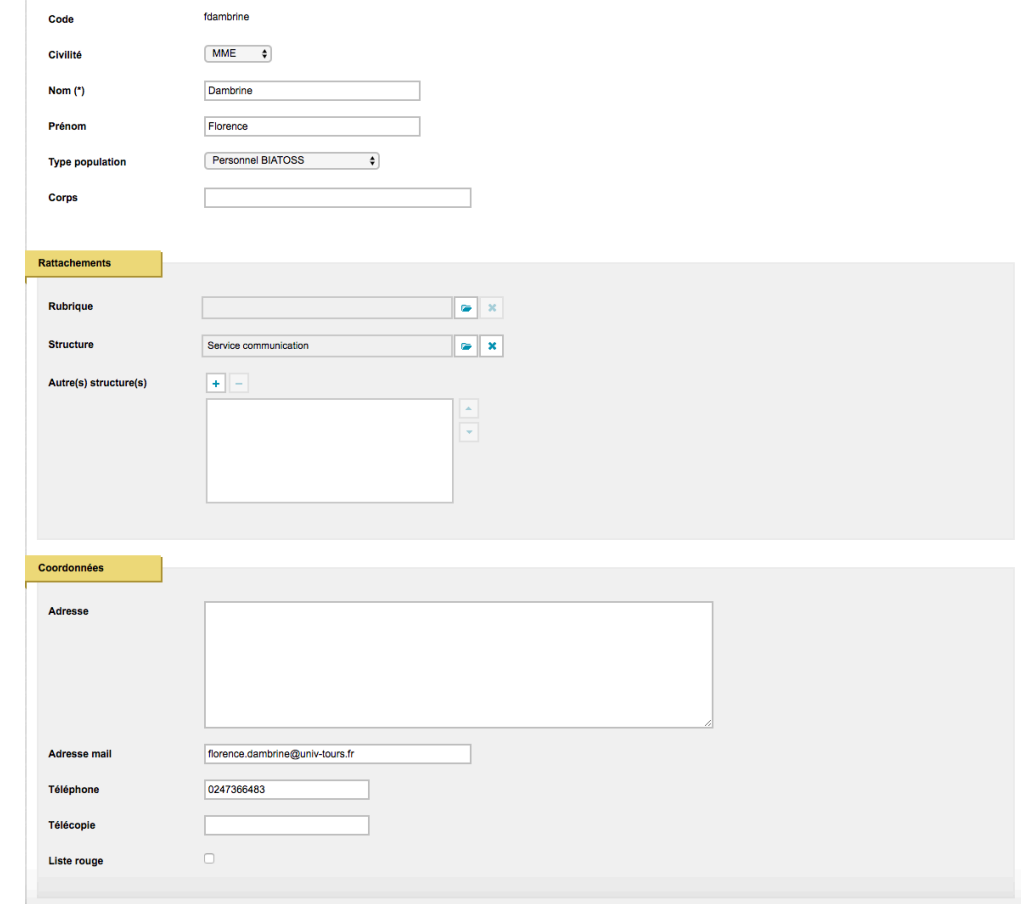

## L'éditeur de contenus

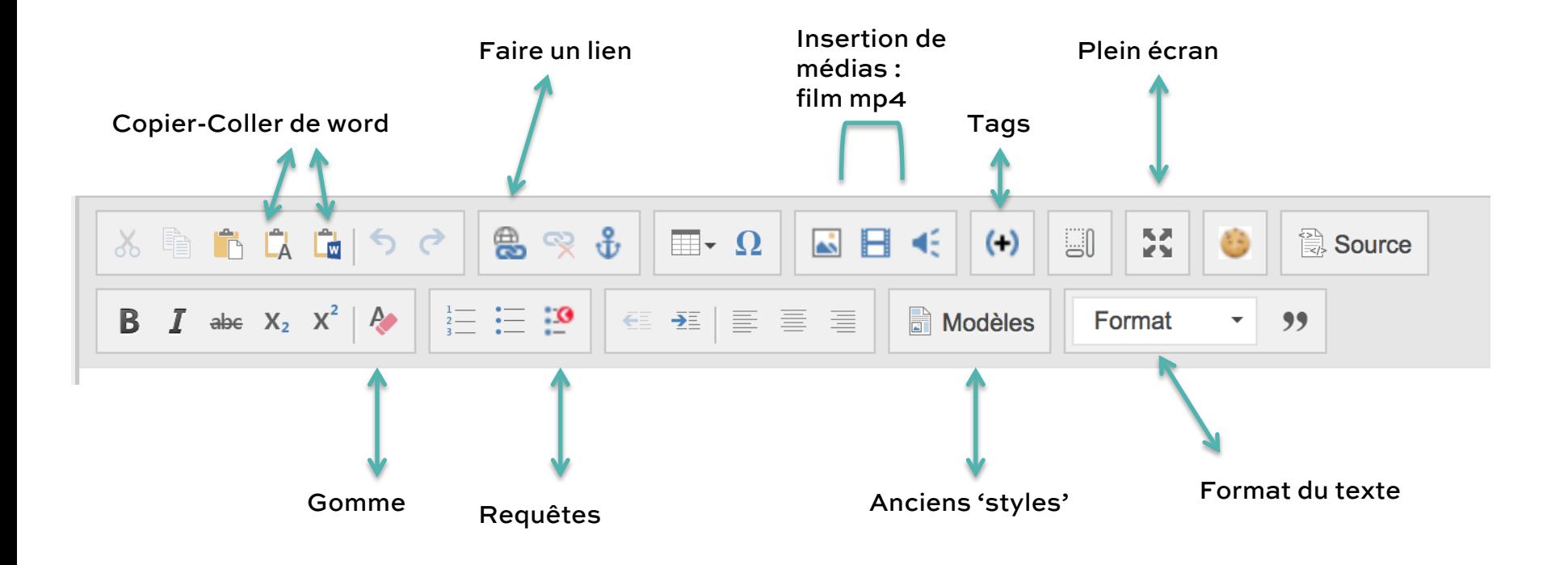

## Faire un lien interne

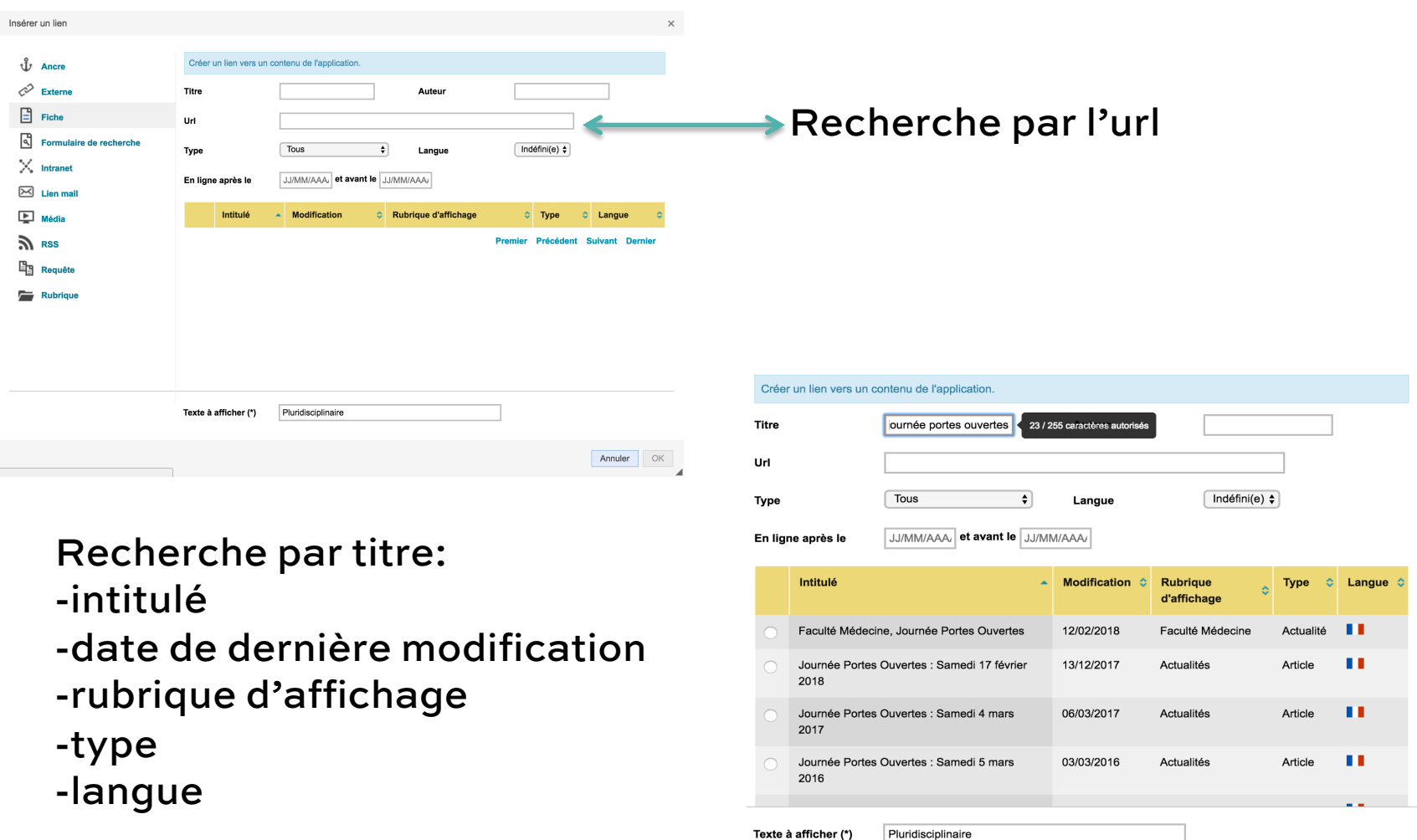

UN

# Faire un lien url ou mail

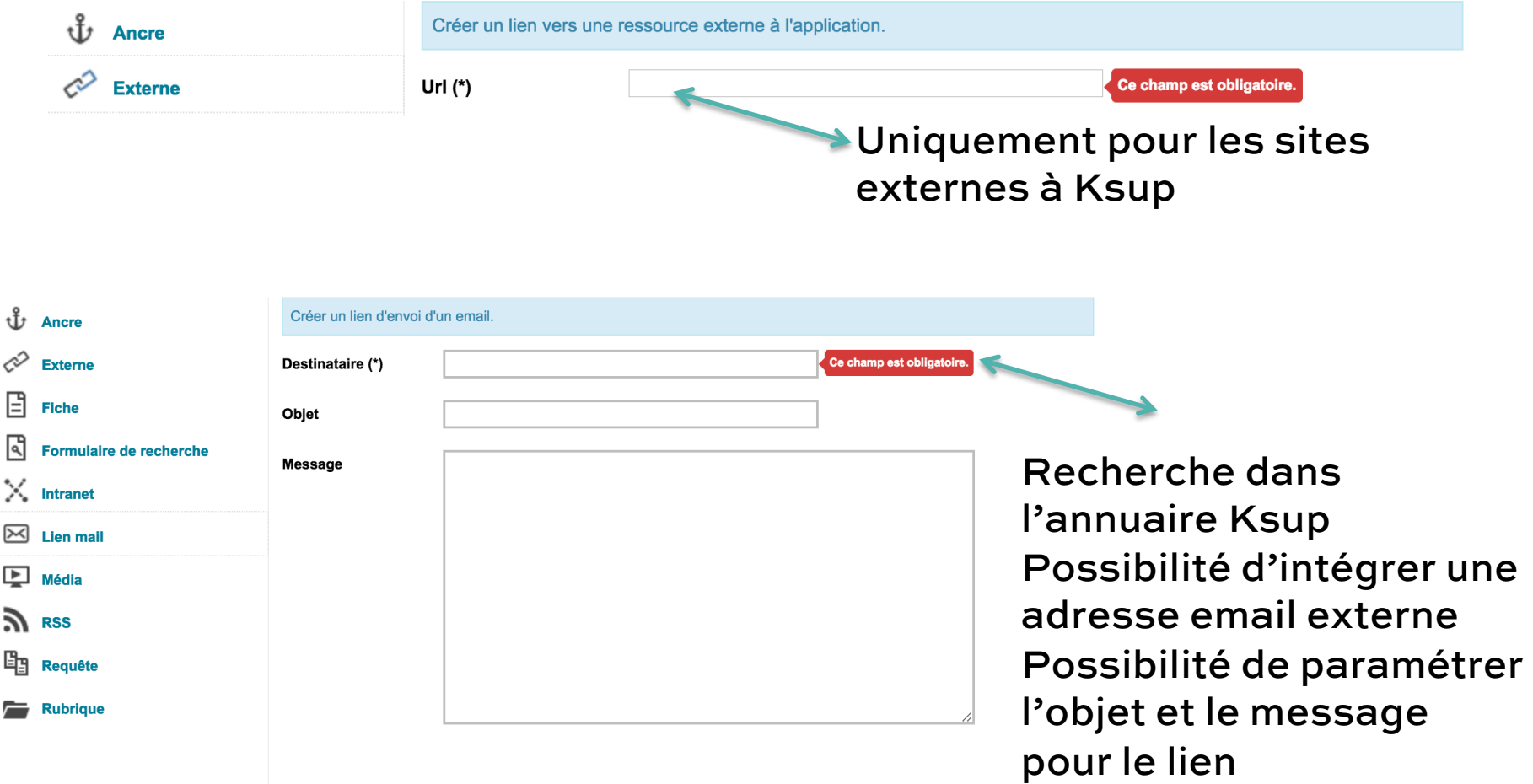

M

## La saisie en plein-écran

### **La saisie en plein écran permet plus de confort, l**'**interface d**'**administration disparaît au profit de la zone de saisie :**

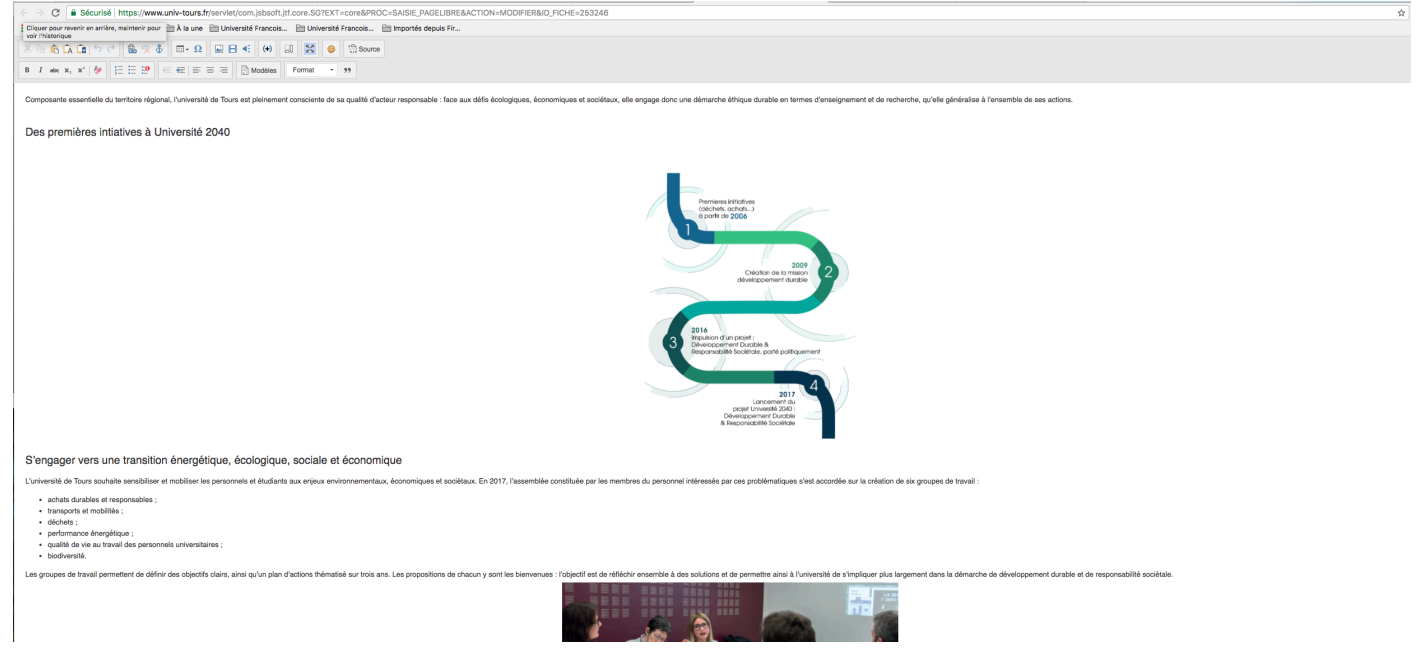

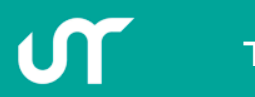

Tutoriel fiche annuaire van die verslag van die verslag van die verslag van die verslag van die verslag van die

### Les modèles

#### Style 1

Quapropter a natura mihi videtur potius quam ab indigentia orta amicitia, applicatione magis animi cum quodam sensu amandi quam cogitatione quantum illa res utilitatis esset habitura.

#### **Style 2**

Quapropter a natura mihi videtur potius quam ab indigentia orta amicitia, applicatione magis animi cum quodam sensu amandi quam cogitatione quantum illa res utilitatis esset habitura.

#### **Style 3**

Quapropter a natura mihi videtur potius quam ab indigentia orta amicitia, applicatione magis animi cum quodam sensu amandi quam cogitatione quantum illa res utilitatis esset habitura.

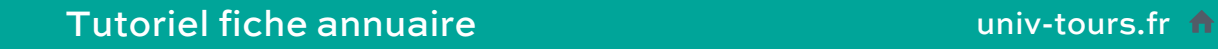

### Les formats

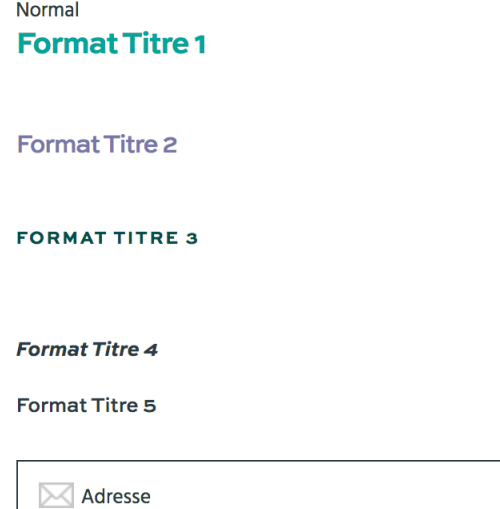

Citation de référence

« Citation courte »

Citation fonction

LIEN AVEC FLÈCHE  $\bigcirc$ 

**LIEN STYLE BOUTON** 

O

Tutoriel fiche annuaire

## L'éditeur de contenus

### **À savoir**

- **Pour effectuer des copier-coller provenant de pages web ou de documents word => utiliser les fonctions coller comme texte et coller de word.**
- **Les raccourcis clavier (Ctrl + Z, Ctrl + X, Ctrl + C, Ctrl + V) sont reconnus.**
- **Les caractères spéciaux permettent l**'**insertion des signes €, ©…, des majuscules accentuées…**

# Mettre à jour sa fiche annuaire : Onglet Activités

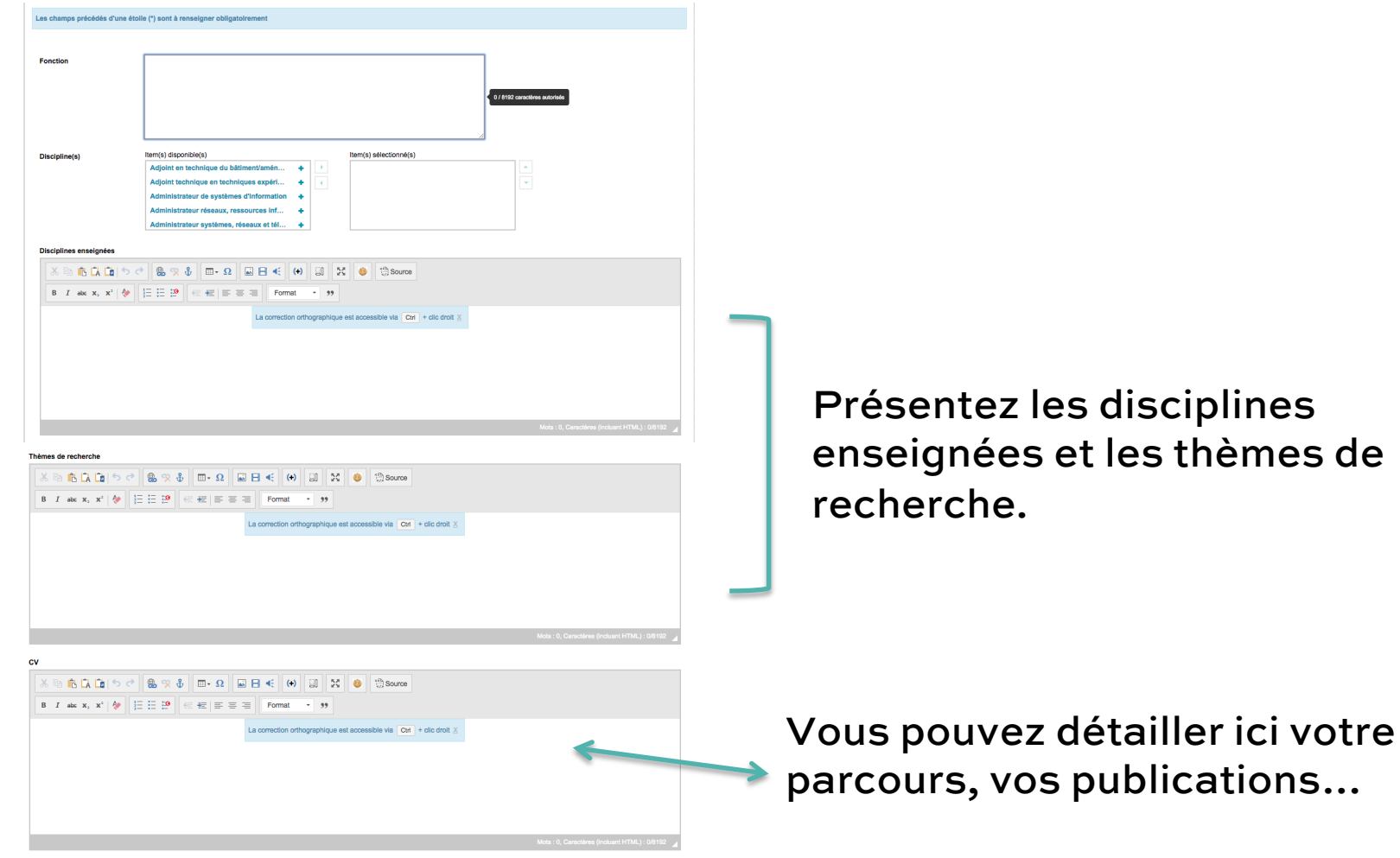

| mai 29, 2018 | **13** 

Tutoriel fiche annuaire van die versuit die versuit die versuit die versuit die versuit die versuit die versuit die versuit die versuit die versuit die versuit die versuit die versuit die versuit die versuit die versuit di

## Mettre à jour sa fiche annuaire : Insertion d'une photo

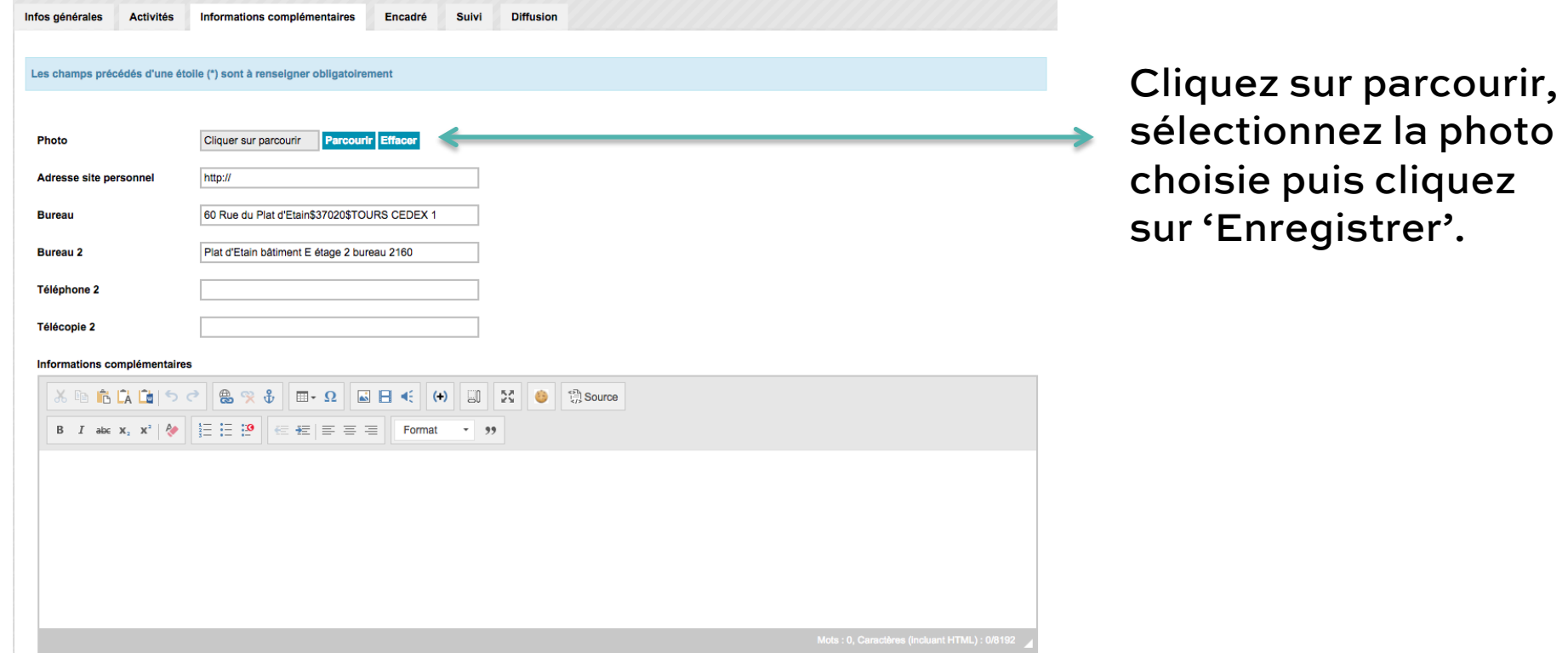

# Mettre à jour sa fiche annuaire: Encadré

**Les encadrés permettent d**'**apporter des informations complémentaires, de proposer des rebonds…** 

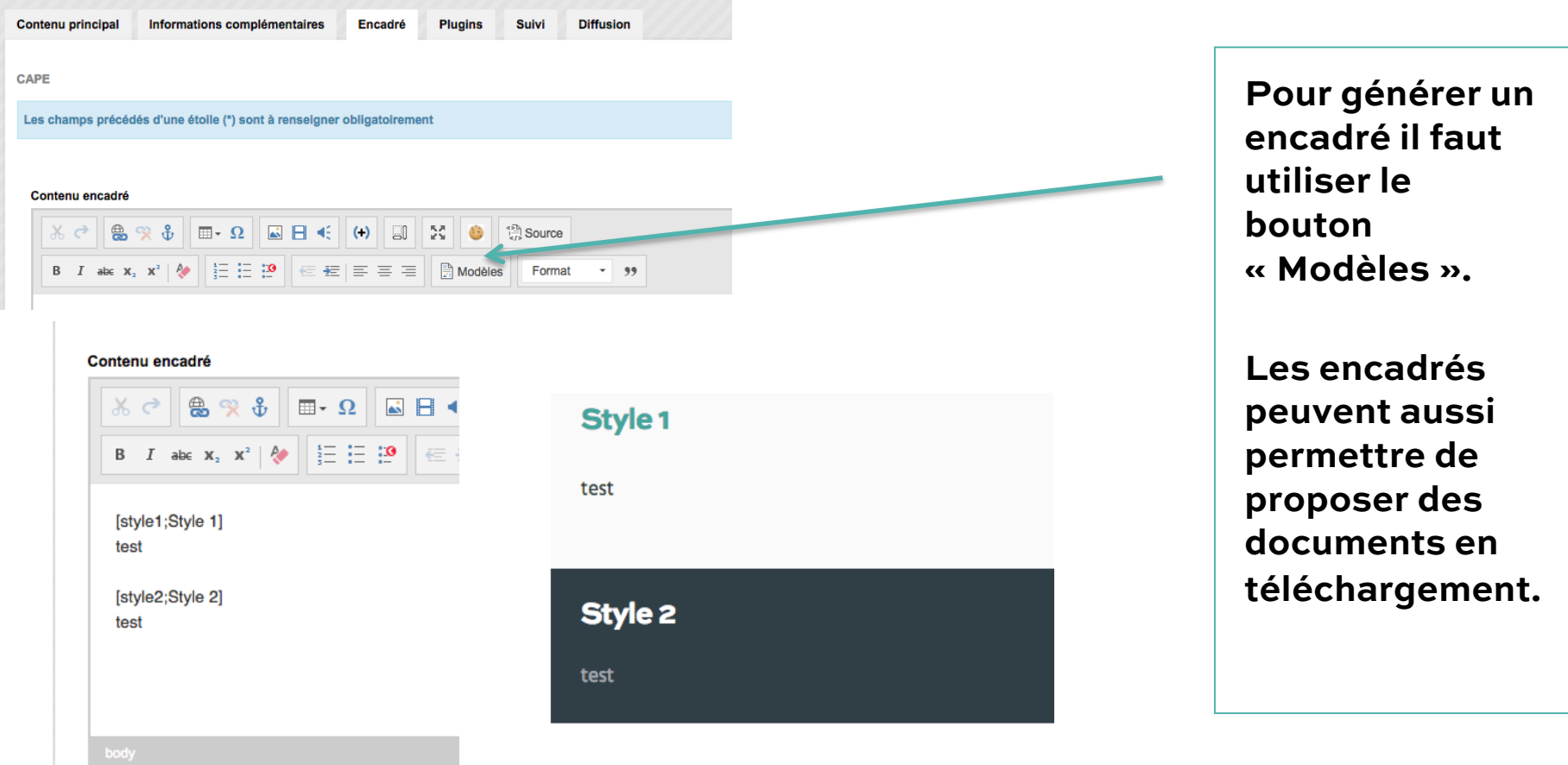

# Mettre à jour sa fiche annuaire: enregistrer & faire un aperçu

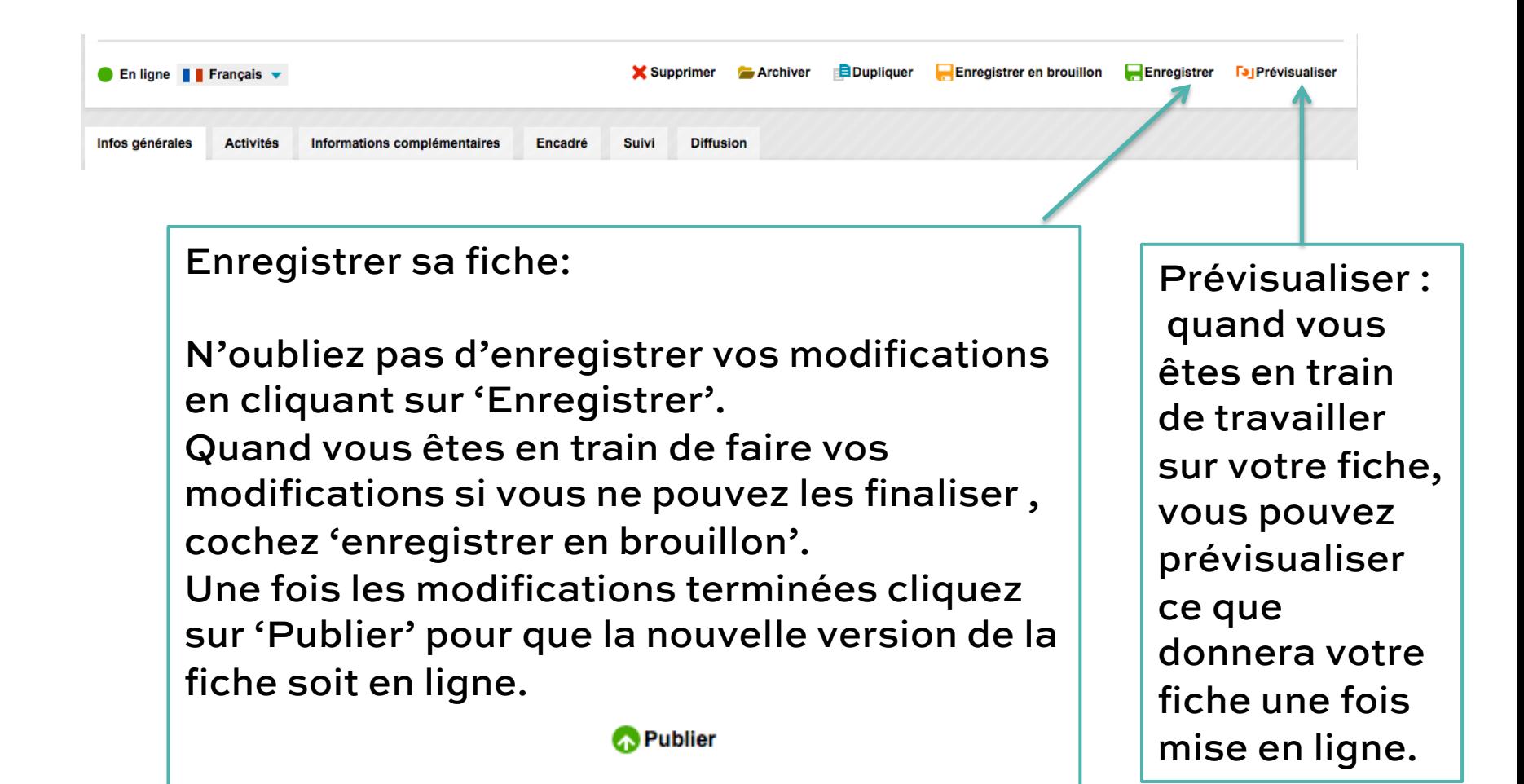

### Quelques conseils éditoriaux

### Utilisation des fiches annuaire :

Les fiches annuaire sont à vocation professionnelle : il ne s'agit donc pas d'alimenter sa page personnelle avec ses photos ou ses opinions personnelles.

### Utilisation de la couleur, du gras & de l'italique :

-L'utilisation de la couleur est INTERDITE pour des raisons de respect de la charte graphique.

-Le gras sert à mettre en évidence, utilisez le gras avec parcimonie.

### Utilisation des photographies :

-Seules les photographies aux formats jpg & png sont intégrables. -Les photographies sont retaillées par le logiciel, évitez d'utiliser une photographie trop grande, trop petite ou trop volumineuse. -Insérez une photographie libre de droit.

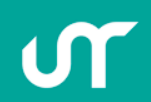

**Pour toute question web@univ-tours.fr 66 483**